# **Initial Evaluation**

## **Global**

- **Modals**:
	- Top and bottom bars should both be a gray shade, and have the same rounded corners.
	- All have the same perfect left and right alignments for all aligned elements.
	- All the buttons should be stacked bottom/right, not split left and right.
	- Alert models (alert, error, notification, and confirmation messages) should all sport the appropriate icon, either centered vertically to the left of the message, or perhaps to the left of the header title: !-Alert, X-Error, i-Notification, ?-Confirmation.
	- A top/right "X" button should always be present.

#### - **Grammatical Issues**:

- "Id" should always be "ID".
- "Ip" should always be "IP".
- When displaying date and time, put a comma between the two.

### - **Typography**:

• Labels and results text should be same size and align on the baseline, with labels bold and results normal.

#### - **Messages**:

• Do not prematurely throw validation messages if not necessary. Perhaps save action for when the "Save" button is clicked.

#### - **Grids**:

- Headers: ulc, bold
- Fluid, with widest result or header and max. width creating column widths.
- Up/Down arrows are much too small.
- Comboboxes often display an Up/Down icon (different than the actual Up/Down icon).

- **Search**:

- Display a message when no results are found.
- The "Advanced Criteria" slide out panel should be researched for a better alternative to the slide out.

### **Dashboard**

- Perhaps move "Required" and "Save" buttons to bottom.
- Make "Required" and "Save" buttons bigger.
- Update "Required" and "Save" button icons.
- The red and green button colors should be examined further.
- Is there any other graphs that may appear on Dashboard?
- Grouped spaces should be the same dimensions.

### **Live Plant**

- What is the purpose of "Live Plant"?
- The whole "Please Select a Tree Item" structure should be reexamined:
	- Should read, "Please select a tree item" or better yet: "Select" (on the dropdown)
	- What is this telling me when selected? What does the message mean?

### **Plant Configuration**

- **- Configuration Task**
	- Needs layout work.
	- Needs lots of button work
		- Some buttons have icons, some don't.
- Need space between icon and label on button.
- Need space between buttons.
- Buttons should be larger.
- "Task Indicator Lights" dropdown sports wrong icon- an "up/down" icon instead of a combobox down arrow. This set of buttons should be bigger and span the entire width.
- Is "Families" and "Models" supposed to be a group? If so:
	- The fields should be equal, fluid widths.
	- Why does, when opened, the "All Families" dropdown pulsate between orange and blue when in focus? then settle on on of the colors?
	- Regarding the "Models" dropdown, I would choose either the combobox dropdown or the "Previous/Next" arrows—preferably the combobox dropdown, not both.
- What does "ver. ###" refer to? the entire tab? or the "Families/Models" group? Why in blue?
- What does the "Send Memory Map/Downloading" button refer to? the entire tab? or the "Families/Models" group? Why red?
- The "UNSAVED CHANGES" alert looks like a button. Why red?
- Regarding the cards:
	- Why blue header?
	- Why blue text?
	- Why beige text?
	- Task icon and label should be vertically centered.
	- It's unclear the beige, rounded rectangle is a dropdown button. There should be at least the "- - (down arrow)" visible to indicate it's a dropdown button.
	- "Enabled For This Model" should be "Enabled for this model."—sentence format, and same size as other like label text. Perhaps positioned to the card bottom (maybe)?
	- Likewise with all other checkbox entries.
- Likewise sentences in dropdown (such as in Load).
- The up/down arrows are very small, hard to quickly target, and easy to choose the wrong direction.

#### **- Configuration - Station Options**

- Needs equal padding all around, with perfect left and right alignments.
- Regarding multi-column fields with label and field on the same line:
	- The elements should equally and fluidly span the entire width—with the largest label setting the width for all the labels in the same column.

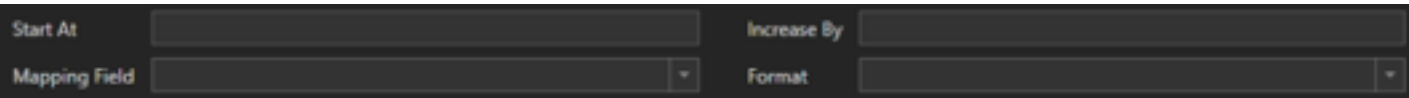

*Here in this example above, "Mapping Field" and "Increased By" each automatically set the label width for their respective columns. There is a consistent pixel width between the largest label and the adjoining field (in this case 10 px), and a consistent space between columns (30 px). The result fields splits existing space between the columns. Thus the grid formula for this example is: Auto / 10 px / \* / 30 px / Auto / 10 px / \**

*Using this formula and technique applies greatly to responsive outputs.*

- Group boxes should fluidly extend the width.
- Why do the "Enabled" checkboxes accordion the checkboxes below.
- Why do main tabs disappear?

#### **- Configuration - PLC Options**

- Vertically center column headers.
- Use bold, ulc-styling.

#### **- Configuration - Marriages**

- Add space below "Add Marriage" button. Consider alternative positioning of this and like buttons.
- Premature validation messages, "This field can't be blank" on the "Name" field.
- A better solution than the "Add Marriage" button might be to automatically have an empty row and in the grid header have "Add" and "Remove" columns with "+" and "-" icon buttons in the rows.

#### **- Configuration - Process Data - Data FROM Station**

- "Add New Definition" is vastly different than the "Add Marriage" button, even they do the same function.
- The "Data Type" combobox dropdown has a "Up/Down" icon.
- "Export Grid as CSV" should read, "Export" or "Export CSV"
- Tab headers for "Data FROM the Station" and "Data TO the Station" should be, "Data From The Station" and "Data To The Station".

#### **- Shift Scheduler**

- Why the empty column headers?
- Perhaps put the group title above the grid rather than in a column, and do away with the header row.
- Is this read-only or is there configuration abilities?

### **- PLC Download**

- In the "Status" column, instead of just color just around the label making it look like a button, make the whole cell the color.
- The "checkbox" column
- What's with the yellow row background?
- Why all caps?
- "UP TO DATE" should be "Up-To-Date", or at least "UP-TO-DATE".

### **Part Reporting**

#### **- Part Statuses - Work In Progress**

- "History" column should be titled "History", with the buttons in the rows being "Edit" buttons or edit icons.
- What is the story with the colored "Contained…" and "Uncontained…" labels?
- Full colored cells in the "Last Track & Trace Response" column.
- Perhaps "Total Count" at left bottom of grid? and result text not bold.

#### **- Part Statuses - Buffered**

- "History" column should be titled "History", with the buttons in the rows being "Edit" buttons or edit icons.
- Full colored cells in the "Last Track & Trace Response" column.
- Buttons need attention.

#### **- Part Statuses - Part Build History**

• Regarding the "Serial Number/Model", position closer to the actual row it pertains.

#### **- Part Statuses - Containment History**

• Regarding the "Serial Number/Model", position closer to the actual row it pertains.

#### **- Part Statuses - Build History**

• Remove the empty [+/-] column in the nested, nested grid.

#### **- Production Counts - WIP**

• Nested grid can be reworked for consistency-sake.

#### **- Production Counts - Historical**

• Nested grid can be reworked for consistency-sake.

- **Process Data Charts Line Chart vs Histogram**
	- "No Data Found" message is a different color for each selection.

### **Equipment Reports**

- **- Station Status Live Station Status**
- **- Station Status Station Status History**
	- •
- **- TRS Pie Chart**
	- •

•

- **- Machine Cycle Time**
- •
- **- Machine Status**
	- •
- **- Production Losses**
	- •
- **- Breakdown Losses**
	- •
- **- Org Problems**
	- What does "Org" stand for?
- **- MF / SD**
	- What does "MF / SD" stand for?
- **- Shift Recap**
	- •

### **Configuration Reports**

- **- Hardware Config**
	- Needs padding all around.
	- Different kind of grid. Rework.
	- Make label/results fields fluid and stretching the entire width.
	- Combobox dropdown have up/down icon.

#### **- Model Configuration**

•

### **Contain Parts**

- Perhaps restructure to an Available/Selected model.
- Otherwise rework buttons.

### **Inspection**

• Cleanup UI.

#### **Part Scanner**

• Totally redesign.

• "Introduce" modal needs total redesign.

### **JEM**

• Totally redesign.

### **Statuses**

#### **- Servers**

• Totally redesign?

#### **- PLC Status**

• Work grid to new design.

### **Settings**

- **- User Management**
	- Examine design options.

#### **- License Management**

- Examine design options.
- **- Backup**
	- Examine design options.
- **- Notifications**
	- Examine design options.
- **- Vision Settings**
- Examine design options.
- **- OEE**
	- Examine design options.

### **Logs**

- **- System Logs**
	- Examine design options.
- **- Configuration Logs**
	- Examine design options.

### **eFlex Vision**

#### **- Image Retrieval - grid view**

- Rework to new grid design.
- Blank column header needs title. "Download"?

#### **- Image Retrieval - card view**

• Examine design options.

#### **- Cameras - Status**

• Reformat to new grid design.

#### **- Cameras - Storage Configuration**

- Reformat to new grid design.
- Blank column header needs title. "Settings"? "Edit"?

#### **- Cameras - Alarm Configuration**

• Reformat to new grid design.

#### **- Cameras - File Naming**

• Reformat to new grid design.

#### **- Maintenance - Non-Conforming Files**

• Rework to new grid design.

#### **- Maintenance - FTP Monitor**

• Rework to new grid design.

#### **- Reporting - Pareto**

• Rework to new grid design.

#### **- Reporting - P Chart**

• Rework to new grid design.

### **Feedback from Dave Beskin**

- **- Create New Name**
	- "Facts Reports" include: Build, Configuration

#### **- Naming Change**

- "Part Reporting" > "TNT Reporting"
	- Remove "Build" and move to "Facts Reports"
- **- Combine**
	- "Statuses", "Settings", and "Logs" into a new "System" category.

• "Parts", "Inspection", and "Part Scanner" into a new "TNT" category.

### **- User Screens**

- JEM
- Part Scanner
- Inspection.

### **- Reports**

•

# **- Configuration**

•